## IPM Certification Process

Obtaining the **Basic Pest Management in the School and Child Care Settings** certification is a required part of being a volunteer or contractor for a California school district in most cases. It is important that all people working with and around children understand the safety aspects and consequences of using pesticides around children. IPM Codex provides a simple process for tracking volunteer and contractor training.

At this time, there are several steps required to obtain the **Basic Pest Management in the School and Child Care Settings** certification. By themselves, these steps are simple, but they can create a somewhat confusing situation when working together as distinct moving parts of a larger process. The steps are as follows:

- 1) Register on the district IPM Codex site
- 2) Receive e-mail with instructions on how to access personal district certifications page
- 3) Go to DPR website training page
- 4) Follow DPR instructions to go to official training provider
- 5) Register for instruction
- 6) Take course
- 7) Receive PDF certificate
- 8) Return to personal district certifications page to upload certificate
- 9) Upload certificate

The steps are explained in detail below.

### Register as Contractor or Volunteer

The first step is visiting the web address given to you by the school you are registering for. The school will also provide an access code. The specific page may vary from district to district, but the following

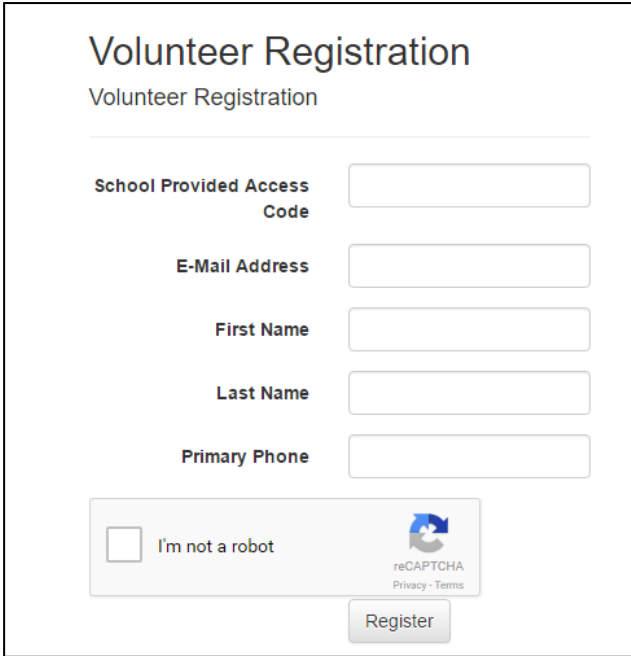

information will be collected by the form:

1) **School Provided Access Code:** This is the code given to you by the school.

2) **E-Mail Address:** This is the email address you wish to accomplish the training with. The address will be used by outside parties with their own privacy policies.

3) **First Name/Last Name:** Your name

4) **Primary Phone:** The phone number that should be used primarily to contact you.

5) **I'm not a robot:** Follow the instructions to help us prevent automated spammers from cluttering the database.

6) **Register:** Click to complete your registration and submit to our system.

Receive E-mail with instructions

Once you have registered, our automated system will determine if you are required to obtain any certifications. If you need any certifications, you will be sent an e-mail with a link to your certification page.

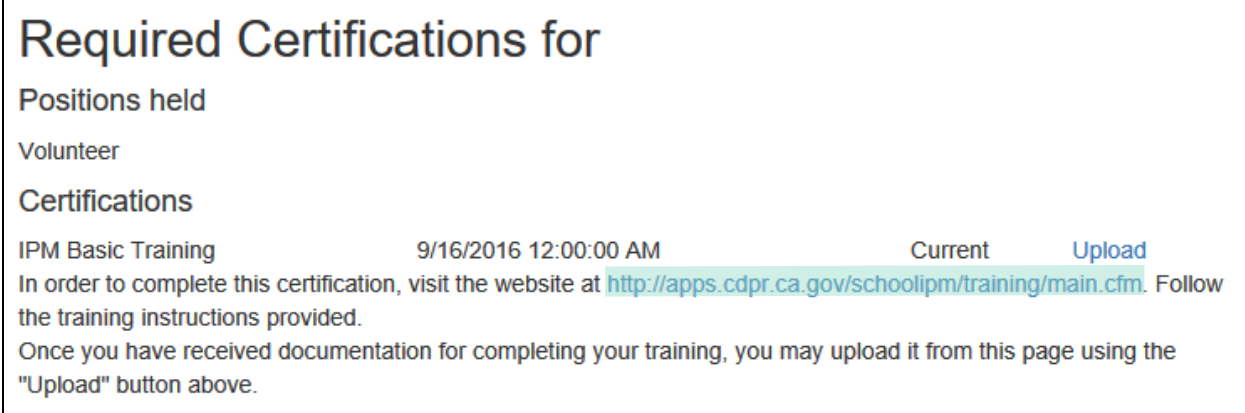

Visiting the highlighted link will take you to the California DPR website where you can find instructions on receiving training.

## Go to DPR Site for Training Instructions

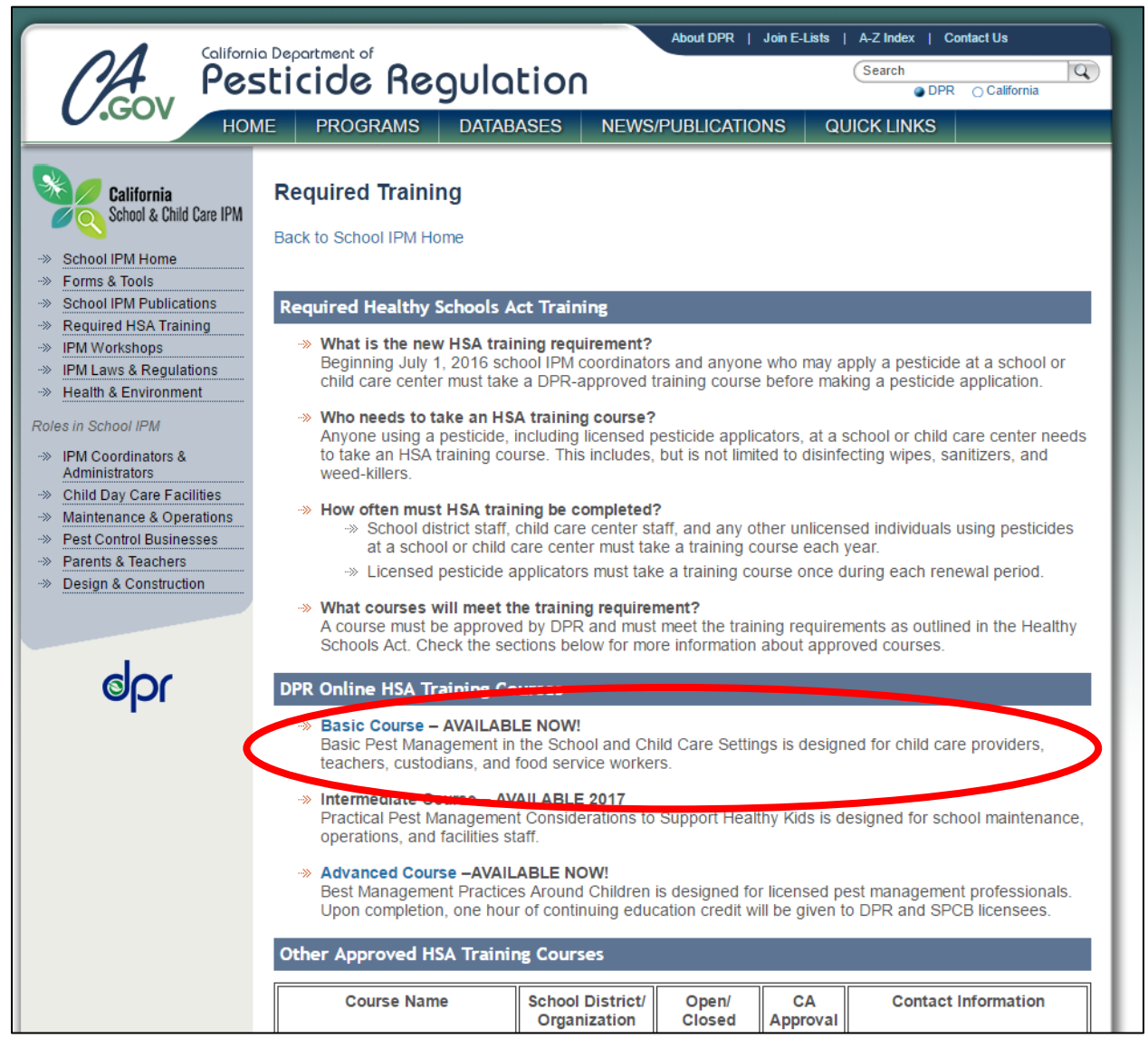

Select the Basic Course.

#### Go to Training provider

Once you have selected the Basic Course, you will be routed to the Sacramento State web page to register for training. Because the training is offered by a third party, aspects of the training process may change. It is also important to follow all instructions while registering, including how to request technical support for any issues encountered during the registration process.

#### Register

Sac State Home | Class Schedule | Shopping Cart | Contact Us Search

**SACRAMENTO STATE**<br>COLLEGE OF CONTINUING EDUCATION

Programs Registration & Enrollment About CCE Business Solutions

# Department of Pesticide Regulation

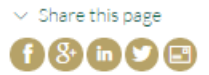

Q

The Healthy Schools Act (HSA), effective January 2001, directed the Department of Pesticide Regulation's (DPR) to create the School Integrated Pest Management (IPM) Program. With the passage of Senate Bill 1405, an additional training requirement, effective July 2016, mandates that any person that applies a pesticide at a schoolsite complete a minimum one-hour training course.

These online course meet the one-hour requirement for training on the safe use of pesticides in relation to the unique nature of school sites and children's health.

Complete and submit this form. Instructions to log on to the course will be sent to your email address by the end of the business day. You have 90 days from the date of your registration to complete the course you select.

For technical assistance please contact: ccelearn@csus.edu=

NOTE: Registrations submitted over Labor Day weekend will be sent out on Tuesday, September 6.

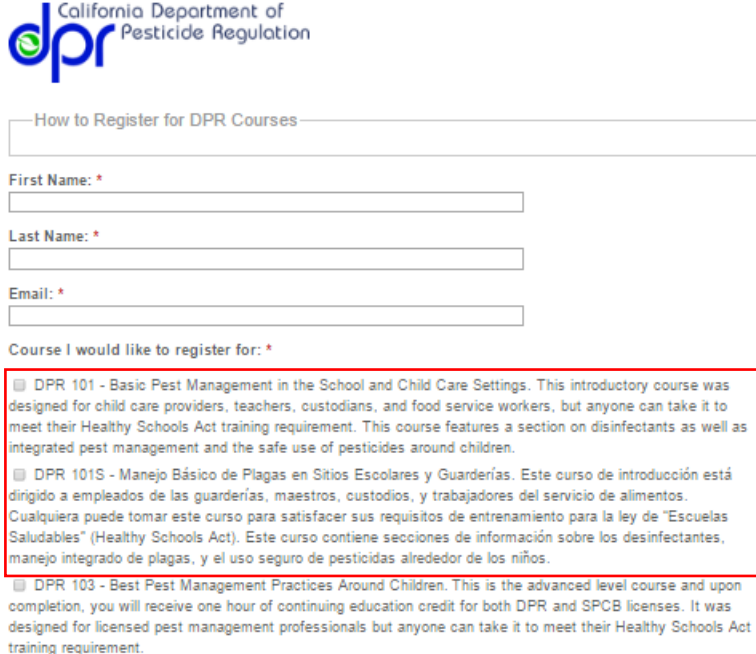

Fill in the required information, and select the 101 course, either English or Spanish.

#### Wait for registration to complete

Once you have registered, there will be a waiting period while personnel at Sacramento State set up your training. You should receive an e-mail from Sacramento State informing you of this, and a followup e-mail once the training registration has been completed.

#### Follow instructions

Follow the instructions in the e-mails you receive from Sacramento State. This should take you to a training environment where you well be shown a series of videos totaling one hour in running time, followed by a quiz.

#### *Watch training videos*

Watch the videos in order. The training system can tell when you have watched the videos.

#### *Take test*

Once the videos are completed, take the quiz to complete your certification.

#### Download Certificate from Training Provider

Once you have completed training, you will be given a link to your certificate. Your certificate will be saved by Sacramento State and can be retrieved by logging onto their system. You will only have 90 days to retrieve your certificate, so it is important you download it and save it.

## Go to Certification Page on IPM site

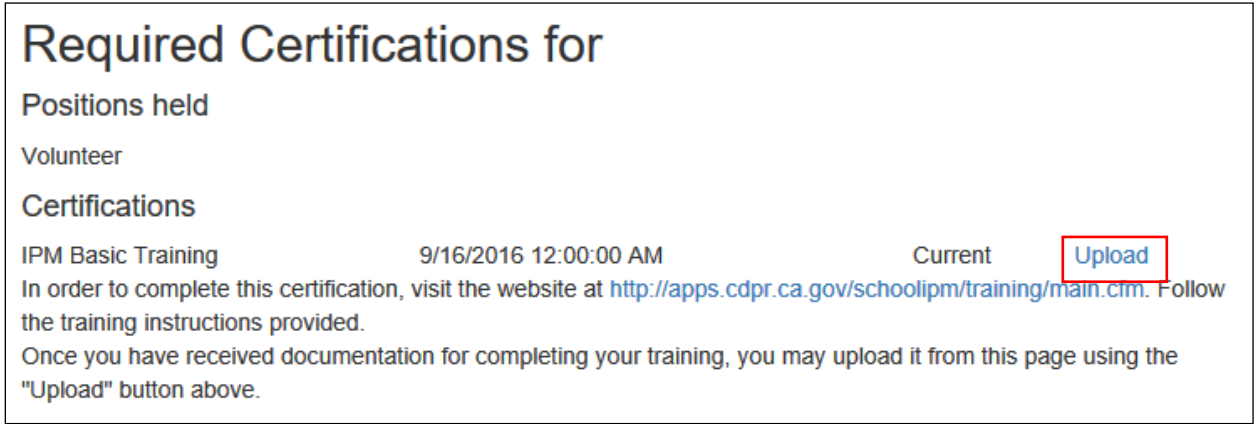

Return to the page provided in the initial certification e-mail. By clicking the "Upload" link as noted in the red box above, you can upload your certificate to the training system.

## Upload Certificate

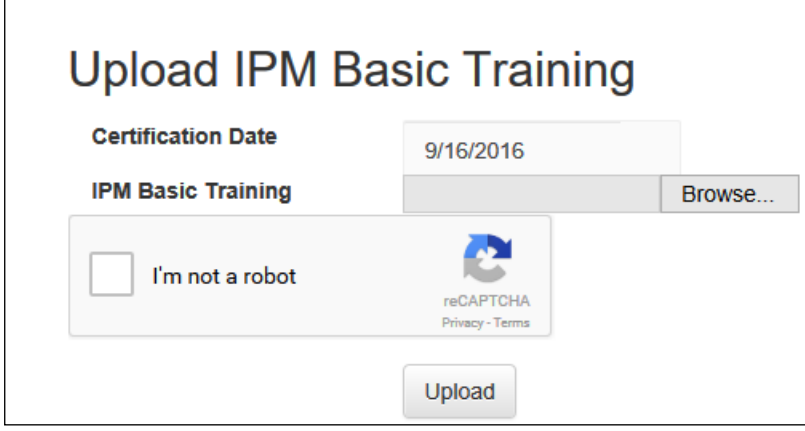

Enter the date you completed your training, and select the file location of your PDF certificate in order to upload it.

Once you have uploaded your certificate, the district will have a copy of it and can verify your training. By uploading your certificate PDF, you have completed the training requirements.

## Review Process

Go to user

Review Certificate for correct data

Approve or decline certification

Make corrections to date if necessary